## Logging onto the **Controller** OBS! Umpet is like under lobbring. Leddningen mbdw palures innen leddylugg kan avlagsnes ATTENTION!

h

Đ

**Version 2**

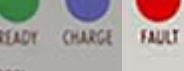

Outlet locked while changing Charging must be terminated before charge plug can be removed

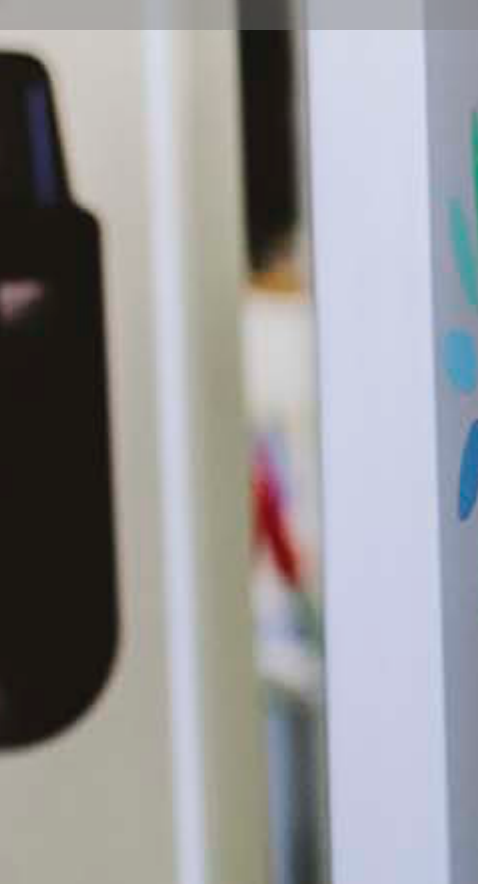

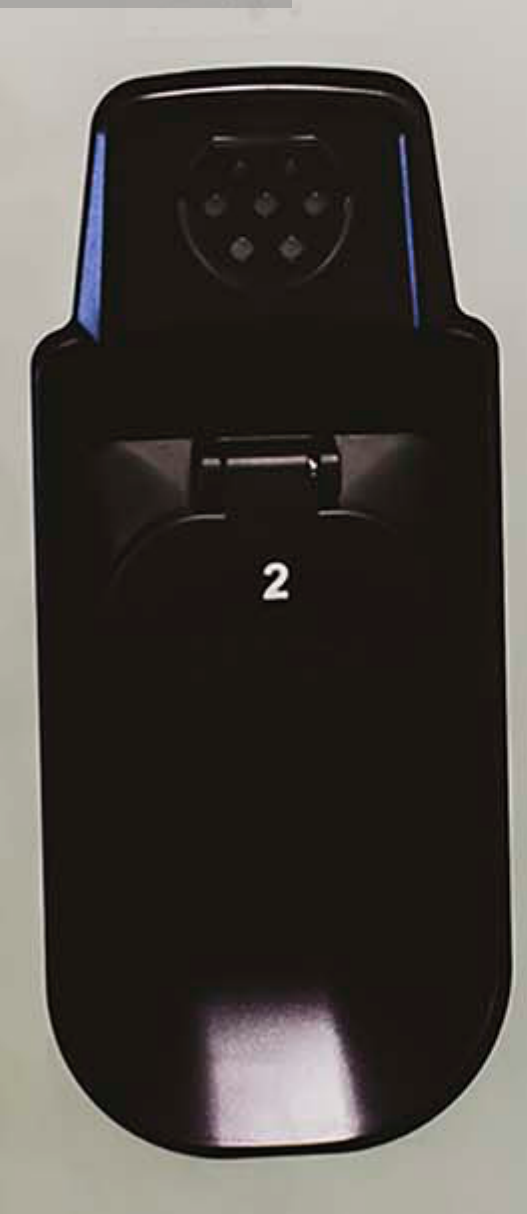

# Logging onto Controller Version 2

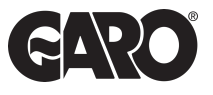

#### Step 1

You will need: A Laptop and a micro-USB to USB cable. This should be plugged in from your laptop to your charge controller. If the charger has two charge controllers make sure you plug into the charge controller on the right-hand side and **DO NOT** remove any cables or links between the charge controllers.

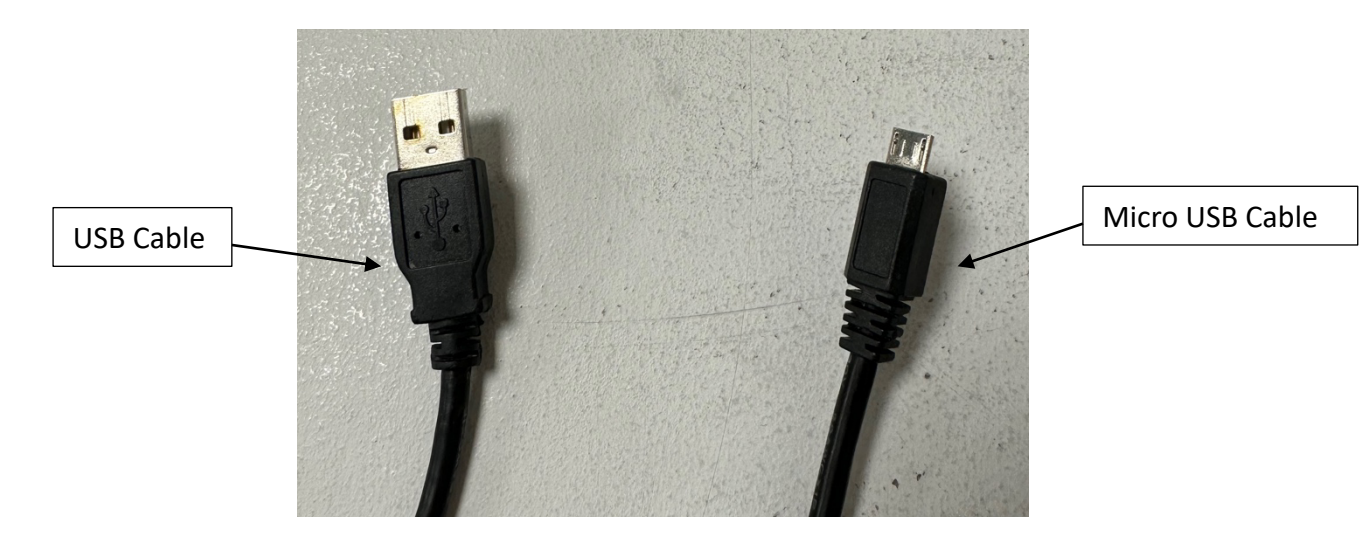

### Step 2

Plug into the controller on the right-hand side were says config.

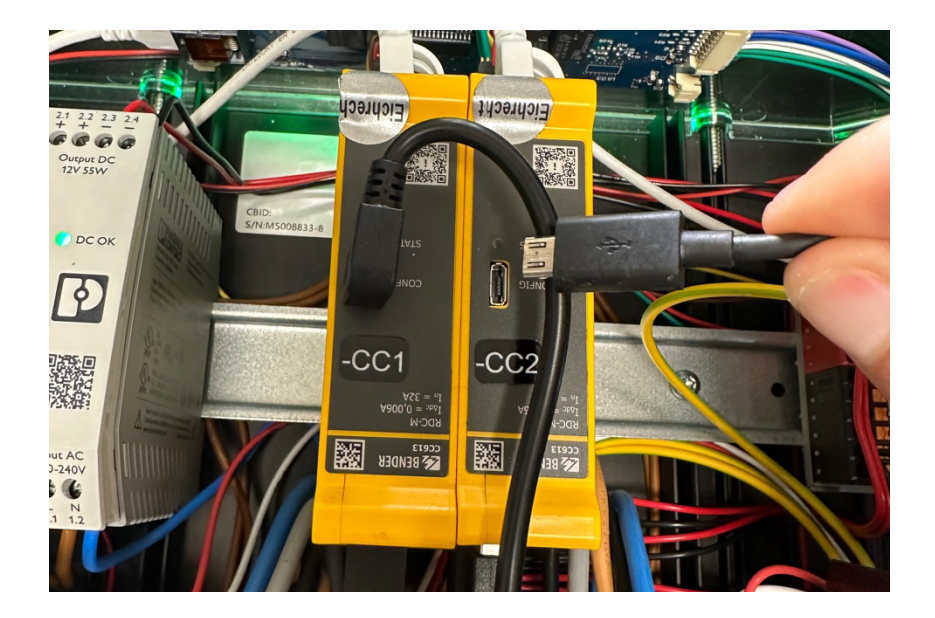

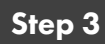

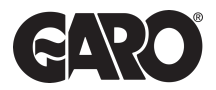

Once plugged into the controller open a new web browser. Enter the following address in the top search bar 192.168.123.123/operator.

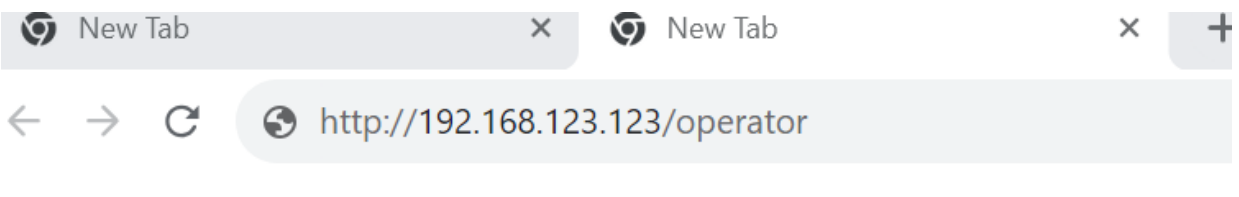

## Step 4

You will then come to the home screen as seen below.

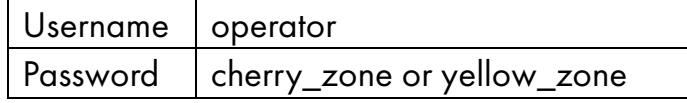

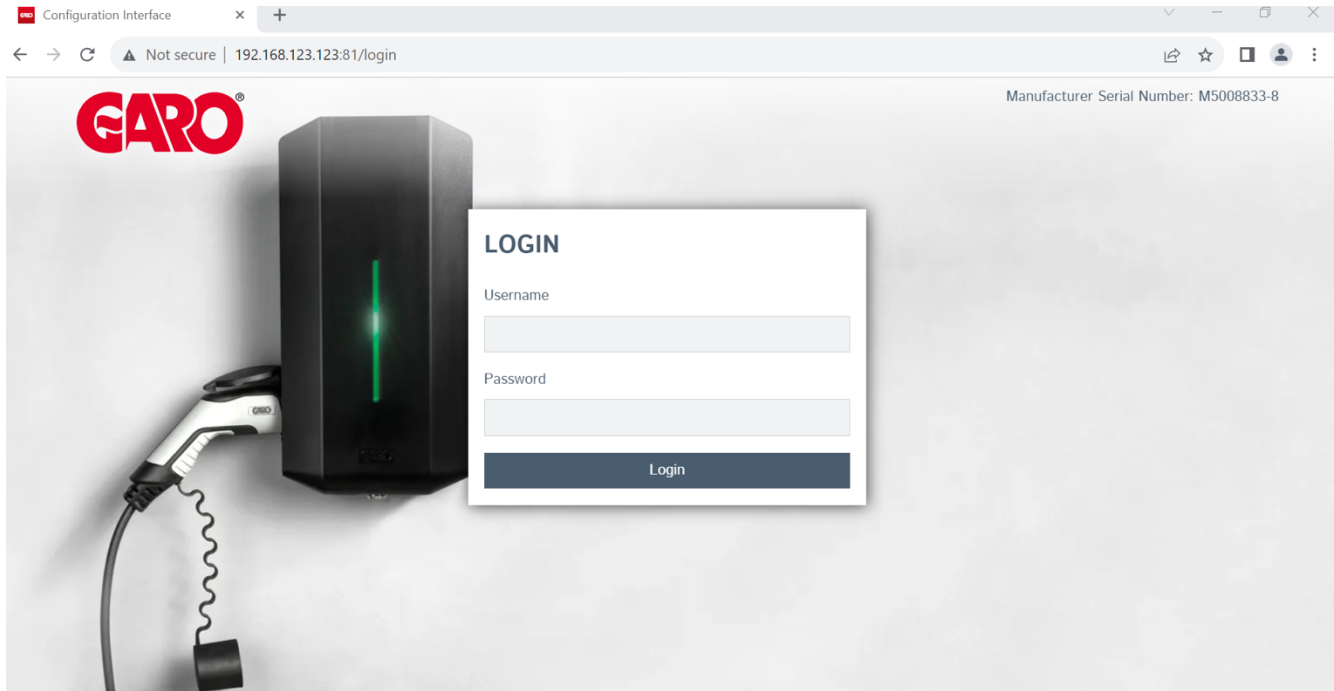

## Step 5

Please now revert to the appropriate next steps – you will find all the user guides in the QR code below.

UNITED KINGDOM PHONE NUMBER: +44 (0) 121 3899 444 EMAIL: TECHNICAL@GARO.CO.UK

IRELAND PHONE NUMBER: +353 (0) 1 866 5360 EMAIL: EV@GARO.IE  $\sim$ 

ECT 76H

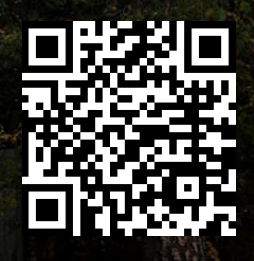

https://www.garoelectric.com /marketing-hub